### **WANotify.org/Burmese**

# **WA NOTIFY က ဘယ္လိုအလုပ္လုပ္ေဆာင္တာပါလဲ**

Washington Exposure Notifications (ဝါရွင္ဝာန္ ထိတေ႔ြမႈ အသိေပးခ်က္မဲမ်ား) (WA Notify) သည္ COVID-19 ပ်ံ႕ႏွံ႔မႈကို ရပ္ တန္႔ရာတင္ဖြ ကူညီေပးမည့္ အရေးႀကီးေသာ တူးလ္နအသစ္စတစ္ခခု ျဖစ္ပပါသည္။ ဒုာခေါင္းစည္းဝတ္ဆင္ျခင္း၊ ခပ္ခခ)ခုဉနေျခင္းႏွင လူအနည္းငယ္သာာစုေျခင္းတို႔ကဲ့သို႔ပင္၊ WA Notify သည္ ကၽန္ဖြပ္မတို႔၏အသိုက္အဝန္းကို ကာကယ္ပြဲေပးမည့္ ႐ိုးရွင္းေသာ တူးလ္တစ္ခုျဖစ္ပါသည္။

WA Notify သည္ အသုံးျပဳသူမ်ားအနေျဖင့္ COVID-19 ႏွင့္ ထိတေ႔ြထားမိႏိုင္ရပါက ၎တို႔ကို အခ်က္ေပးရန္အအတက္ြ ကိုယ္ေရးအခဲ က္အလက္မ်ားကိုမွ်ေဝျခင္းမျပဳဘဲစမတ္ဖုန္းမ်ားမွတစ္ဆင့္အလုပ္လုပ္ေဆာင္ပါသည္။ ၎သည္လံုးဝ ကိုယ္ေရးလွ်ိဳ႕ဝွက္မႈရွိၿပီး သင္မမည္သည္ သို႔မဟုတ္ မည္သသည့္ေနရာသို႔ သဉႏခဲ့သည္ဝာို႔ကို မသိရွိေစႏိုင္ပါ သို႔မဟုတ္ ေထာက္ဝွမ္း၍မရစေႏိုင္ပါ။

ထိတေ႔ြမႈ အသိေပးခ်က္မ်ားကို အသုံးျပဳသူ ပိုမ်ားလေလေ၊ အက်ိဳးပိုရွိေလျဖစ္နသည္နကို ေလ့လာမႈမ်ားတင္ဖြ တေ႔ြရွိထားပါသည္။ WA Notify အသုံးျပဳနေသည့္ လူအနည္းငယ္ကကပင္ ေရာဂါကူးစက္ငမႈမ်ားႏွင့္ သေဆုံးမႈမ်ားကို ေလွ်ာ့ခ်ပေးႏိုင္ငလိမ့္မယ္ျဖစ္သည္ဥကို ဝါ ရွင္**တန္ျ**ပည္နယ္ရရွိ ဒေတာနမူနာပုံစံမ်ားက ျပသပါသည္။

## **သင့္ဖုန္းတြင္ WA NOTIFY ကိုထည့္ပါ**

#### **သင္၏ iPhone တြင္-**

- 1. ဆက္တင္သို႔ သြားပါ
- 2. ထိေတြ႔မႈ အသိေပးခ်က္မ်ားသို႔ ဆြဲခ်လိုက္ပါ
- 3. "ထိတေ႔ြမႈ အသိပေးခ်က္မဲမား ဖင္မြမည္" ကိုႏွိပ္ရပါ
- 4. အေမရိကန္ျပည္ေထာင္စုကိုေရြးပါ
- 5. ဝါရွင္ဝာန္ကကိုေရါးပါ

### **သင္၏ Android ဖုန္းတြင္-**

- 1. Android ဖုန္းတြင္၊ Google Play Store သို႔သြားပါ
- အက္**ပ္**ကို အလယ္ပြဲတကူရွာတေ႔ြႏိုင္ရရန္ WA Exposure Notifications (WA ထိေတြ႔မႈ အသိေပးခ်က္မ်ားကို) ရွာပါ
- 3. Washington Exposure Notifications (ဝါရွင္တန္ထိေ တြ႔မႈ အသိေပးခ်က္မ်ာ) အက္ပ္ကိုေဒါင္းလုဒ္လုပ္ပါ

# **သင့္ဖုန္းတြင္ WA NOTIFY ကိုထည့္လိုက္သည္ႏွင့္**

ဤသည္မမွာ COVID-19 ပ်ံ႕ႏွံ႔မႈကိုတားဆီးရာတင္ခြ ကူညီေပးရန္ ၎၏အလုပ္ဝပ္ဝဆာင္ပုံျဖစ္ပပါသည္။

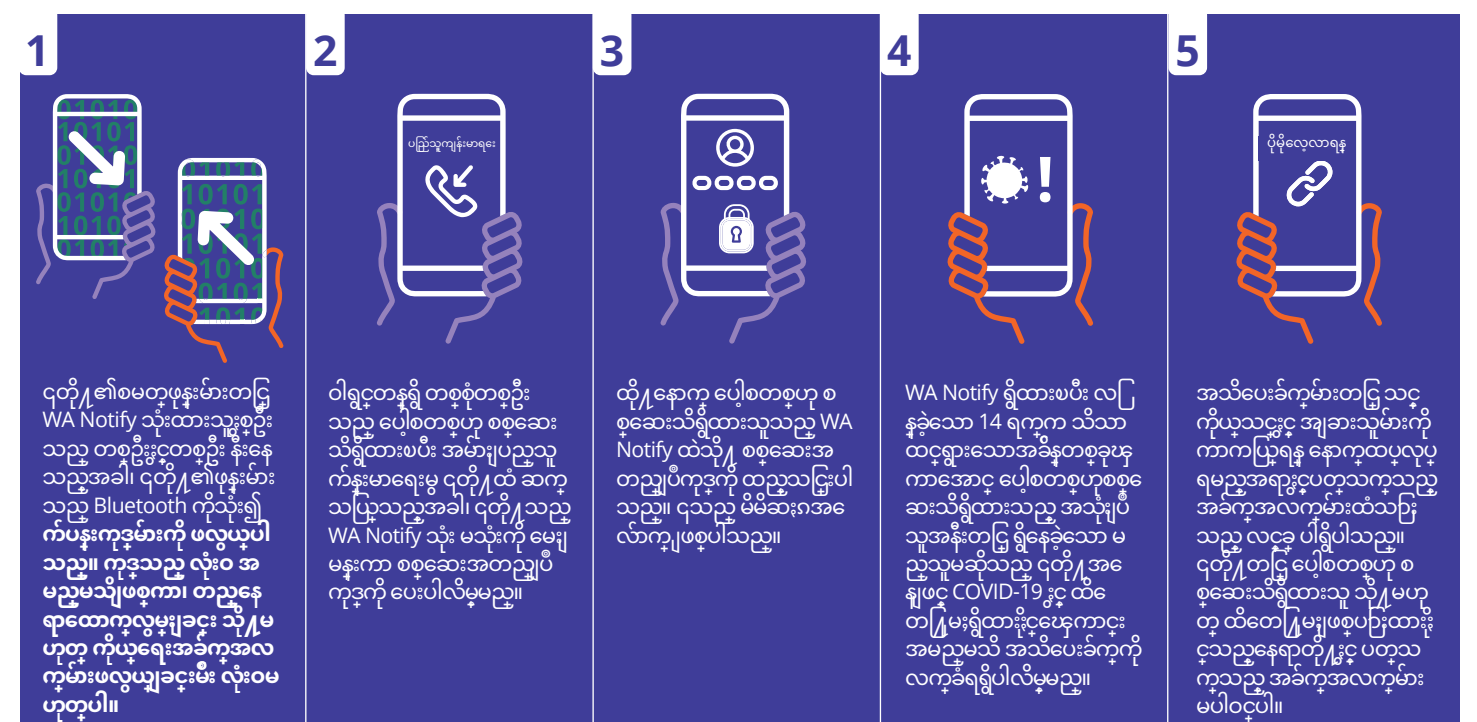